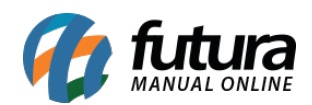

## **1 – Mover XML após importação de XML de compra**

**Caminho:** *Fiscal > NFe Eventos > Importar do Diretório de XML*

Nesta versão foi adicionado uma nova opção ao importar o xml denominado como "*Mover XML para outra pasta após importação"*, habilitando esta opção ao importar o xml irá mover o arquivo para uma pasta chamada "*Importados*", caso não exista esta pasta será criada automaticamente.

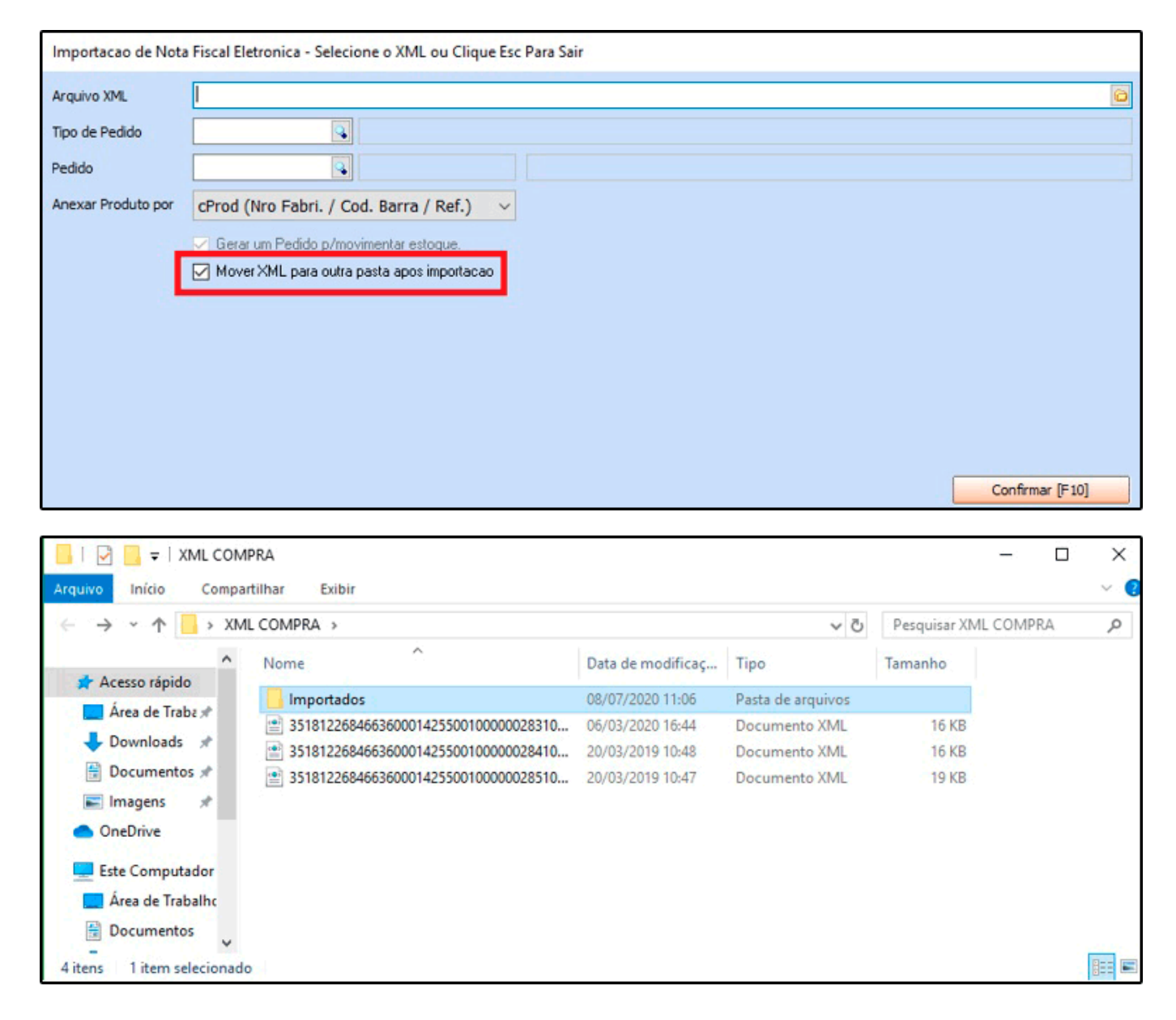

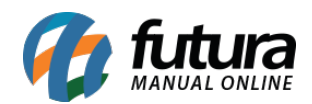

## **2 – Novos campos na tela da Liberação Financeira**

#### **Caminho:** *Vendas > Processo de Vendas > Liberação Financeira*

Foi adicionado novos campos na tela de liberação financeira denominadas como **Total do Pedido, Valor de Venda, Valor de Referência e Total do Item**. Com estes novos campos é possível comparar o valor que a venda foi realizada com o valor da tabela de preço, facilitando a analise no momento da liberação do processo de vendas.

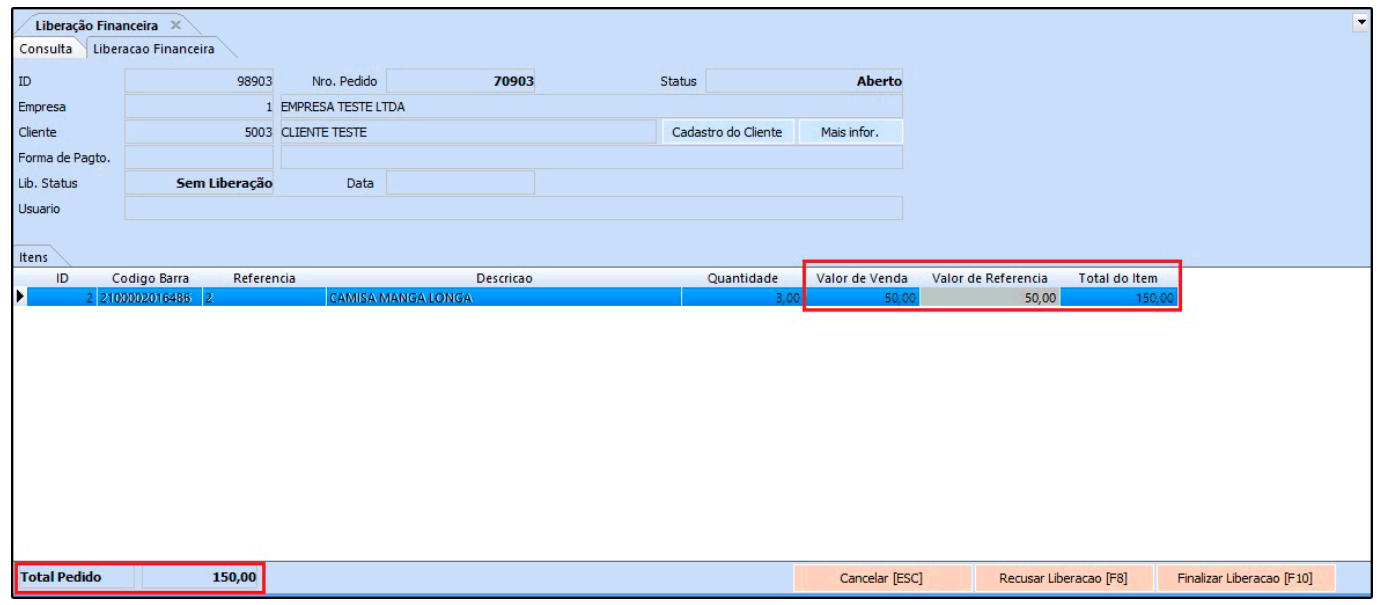

### **3 – Nova opção para lançar Itens no Kit de produtos**

**Caminho:** *Configurações > Parâmetros > Aba Pedido de Venda > 33 – Lançar Itens do Kit*

Foi criado um novo parâmetro denominado como *Lançar Itens do Kit*, ao ativa-lo a montagem/quantidade de Kits será desabilitada e ao inserir o produto principal de um determinado Kit irá inserir todos os itens e o valor de cada um será equivalente ao valor do produto principal, dividido entre seus respectivos itens. Conforme exemplo abaixo:

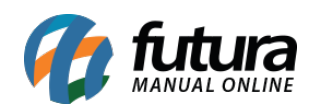

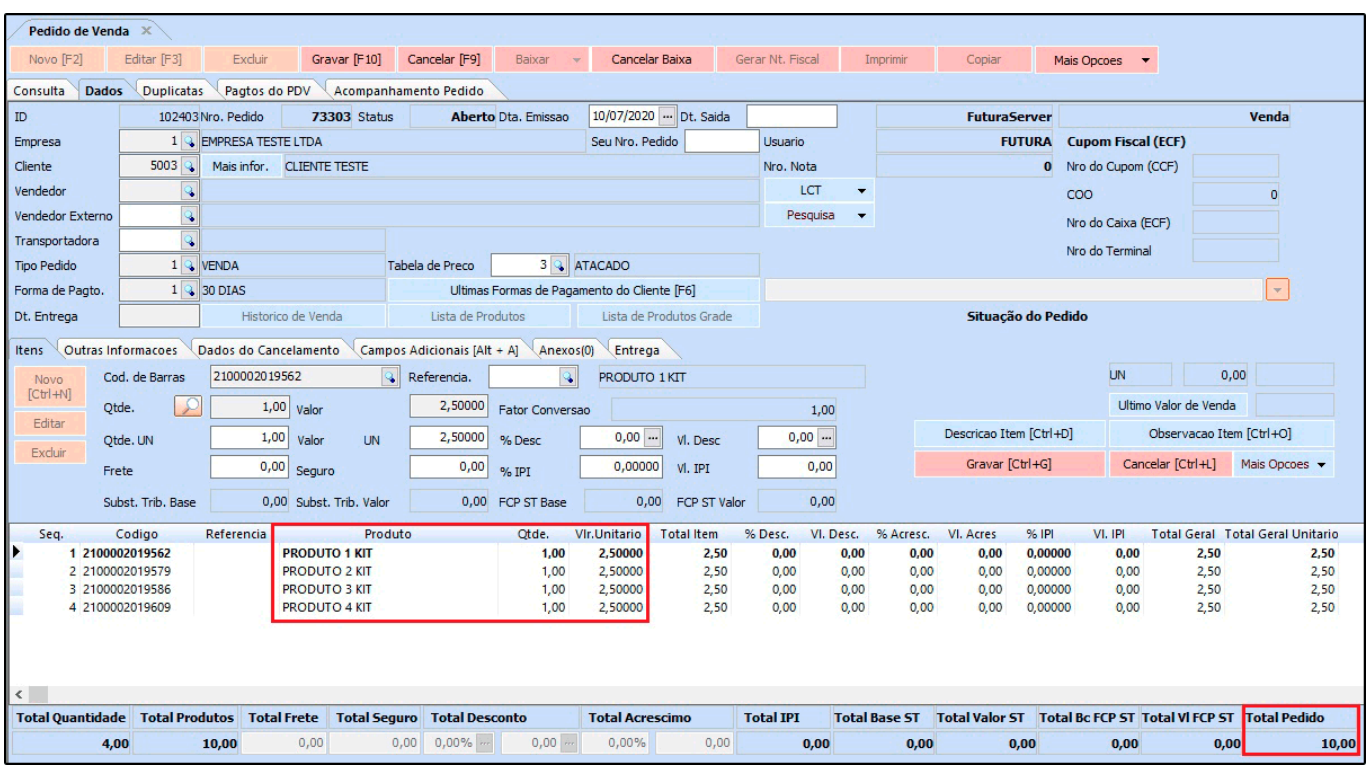

No exemplo acima o Kit custa R\$ 10,00 e contem 4 itens, logo cada item custara R\$ 2,50.

# **4 – Novo botão Histórico de Venda**

### **Caminho:** *Vendas > Pedido de Venda > Aba Dados > Botão*

Nesta versão foi desenvolvido um novo botão denominado como *Histórico de Venda* que mostrará os itens da última venda realizada para o cliente indicado no pedido de venda. Ao selecionar o item na grid com duplo clique ou enter, o produto é automaticamente inserido na venda.

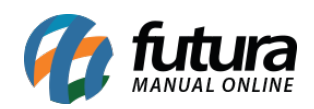

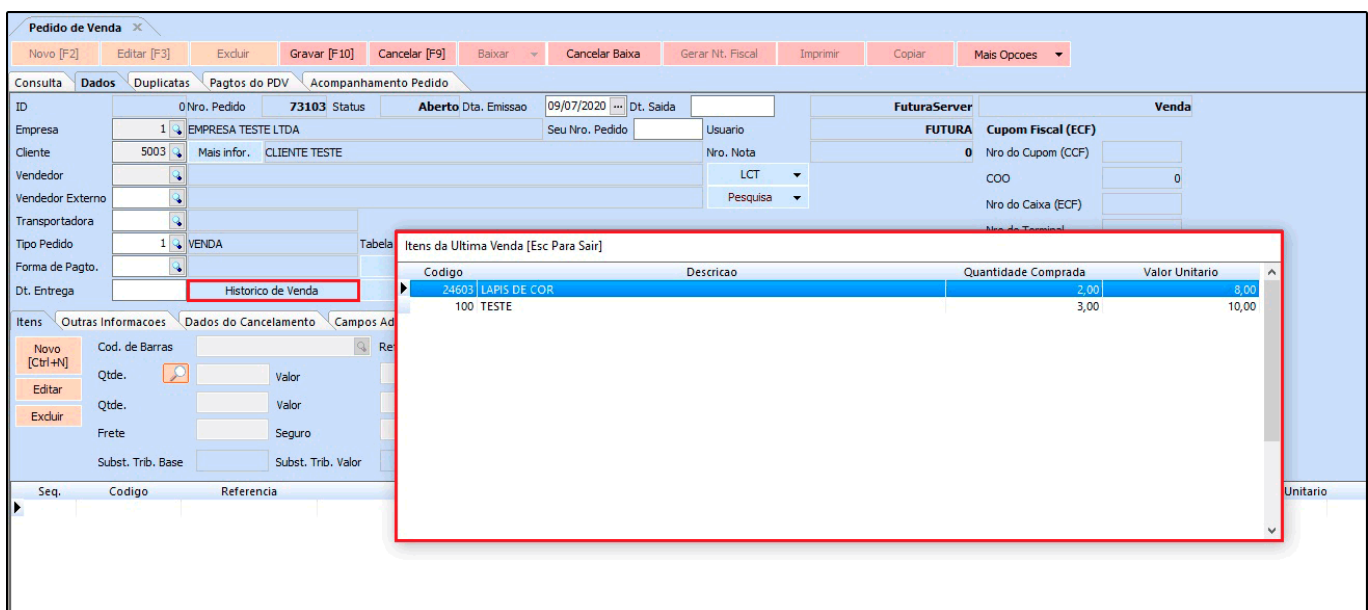

Obs: Essa funcionalidade irá respeitar a permissão de usuários (Pesquisar Pedidos/Clientes de Todos Vendedores) e o parâmetro (Visualização Vendas / Clientes / 7 – Venda).